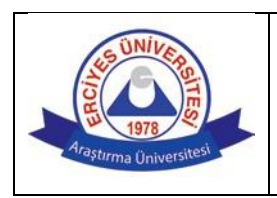

## **ERCİYES ÜNİVERSİTESİ 2020-2021 EĞİTİM-ÖĞRETİM YILI BAHAR DÖNEMİ SINAVLARINA İLİŞKİN KURALLAR**

## **A. GENEL KURALLAR**

- **1.** Çevrimiçi Sınavlar denetimli olarak yapılacaktır. OBİSİS üzerinden "**Kişisel Verileri Koruma Kanunu kapsamında izin vererek kamera açıp gözetimli ve denetimli sınavlara katılmayı kabul ediyorum.**" seçeneğini işaretleyen öğrenciler çevrimiçi denetimli sınavlara girebileceklerdir. OBİSİS üzerinden Yüz Yüze yapılacak olan sınavlara gireceği yönünde tercih belirten veya tercih süresi içinde hiçbir tercih belirtemeyen öğrenciler **çevrimiçi denetimli sınavlara giremezler**, **bu öğrenciler çevrimiçi denetimli sınavlara girmiş olsalar bile sınavları geçersiz sayılacaktır**.
- **2.** Sınavlarda denetim ZOOM uygulaması üzerinden yapılacaktır. Öğrencilerimizin denetimli sınavlarda **TEK BİR KAMERA açması yeterli olacaktır**.
	- a. **Kamerası olan bir bilgisayardan** sınava girecek öğrenciler, hem ZOOM uygulamasını (kamerasını) hem de sınav uygulamasını açarak sınava girebileceklerdir.
	- b. **Kamerası olmayan/bozuk olan bir bilgisayardan** sınava girecek öğrenciler, Cep Telefonundan/Tabletten ZOOM uygulamasını (kamerasını), bilgisayardan da sınav uygulamasını açarak sınava girebileceklerdir.
	- c. **Bilgisayarı olmayan** öğrenciler iki Cep Telefonu/Tablet ile birinden ZOOM uygulamasını (kamerasını) diğerinden sınav uygulamasını açarak sınava girebileceklerdir.
- **3.** Denetimli çevrimiçi sınavlar, sınav türüne göre ERUZEM LMS, ERUDM veya dersi veren akademisyenin belirlemiş olduğu platformlardan yapılacaktır:
	- a. ERUZEM LMS sistemine [http://sinav.erciyes.edu.tr](http://sinav.erciyes.edu.tr/) (alternatif link: [https://erciyes](https://erciyes-sinav-lms.almscloud.net/)[sinavlms.almscloud.net\)](https://erciyes-sinav-lms.almscloud.net/) adresinden giriş yapılacaktır. (clms.erciyes.edu.tr adresinden sınavlara **giriş yapılamaz.)** Öğrencilerimiz LMS Sistemine giriş için **Kullanıcı Adı** olarak **10 (on) haneli öğrenci numaralarını**, **Şifre** olarak **TC Kimlik Numaralarının ilk 6 (altı) hanesini** kullanacaklardır. (**Dikkat:** LMS sistemi üzerinden yapılacak sınavlar, **sınavın başlamasına iki saat kala sistemde görünür hale gelecek olup**, daha öncesinde sınavın LMS sınav sisteminde gözükmüyor olması sorun teşkil etmemektedir.)
	- b. ERUDM sistemine [http://erudm.erciyes.edu.tr](http://erudm.erciyes.edu.tr/) [a](http://erudm.erciyes.edu.tr/)dresinden giriş yapılacaktır.
	- c. Dersi veren akademisyenin belirlemiş olduğu diğer platformlardan yapılacak sınavlar için sınav sistemine nereden ve nasıl girileceği hakkında bilgi, sınav için ZOOM uygulamasına giriş yaptığınızda dersi veren akademisyen veya gözetmenler tarafından verilecektir.
	- d. Klasik sınav şeklinde yapılacak sınavlarda, sınav sorularının hangi platformdan paylaşılacağı ve hangi platformdan toplanacağı hakkında bilgi, sınav için ZOOM uygulamasına giriş yaptığınızda dersi veren akademisyen veya gözetmenler tarafından verilecektir.
- **4.** Çoktan Seçmeli Test şeklinde yapılacak sınavlarda, öğrencilerimiz işaretledikleri/boş bıraktıkları sorulara **geri dönebileceklerdir**.
- **5.** Sınavlarda **hatalı olduğu düşünülen soru var ise**, öğrencilerimiz bu soruya cevap verecekler ve sınav bitiminde **dersi veren öğretim üyesi/elamanı ile iletişime** geçeceklerdir. ERUZEM'in, sorulan soruların hatalı olup olmadığı konusunda karar verme yetkisi yoktur.
- **6.** ERUZEM LMS sistemi üzerinden yapılacak sınavlar için ERUZEM CANLI DESTEK HATTI üzerinden çevrimiçi teknik destek sağlanacaktır. Canlı Destek Hattı'na [http://eruzemdestek.erciyes.edu.tr](http://eruzemdestek.erciyes.edu.tr/) adresinden erişilebilinmektedir. **ERUZEM LMS Sistemi üzerinden yapılacak olan Denetimli sınavlarda destek sadece CANLI DESTEK HATTI üzerinden verilecek olup, Telefon ile destek verilemeyecektir.**
- **7.** ERUDM veya diğer platformlardan yapılan sınavlarda destek için öğrencilerimiz, ilgili platformun bağlı olduğu birimden veya sınav anında dersi veren akademisyen/gözetmenden destek talep edebileceklerdir. **ERUZEM LMS sistemi üzerinden yapılmayan sınavlar için ERUZEM CANLI DESTEK HATTI kullanılamayacaktır.**
- **8.** Uzaktan eğitimle yapılan sınavlarda Üniversitemiz Ön Lisans-Lisans Eğitim-Öğretim Yönetmeliği'nin 16. maddesinde yer alan sınavlara ilişkin genel esaslar geçerlidir. Sınavlarda kopyaya teşebbüs etmek, sınavlarda kopya çekmek veya çektirmek, sınavlarda tehditle kopya çekmek, kendi yerine başkasını sınava sokmak veya başkasının yerine sınava girmek gibi nedenlerle sınav düzenine uymayan öğrenciler hakkında Yükseköğretim Kurumları Öğrenci Disiplin Yönetmeliği'nce işlem yapılır.
- **9.** Kişisel Verilerin Korunması Kanunu (KVKK) uyarınca öğretim elemanlarımızın hazırladığı sınavlar ve sorular, öğretim elemanlarımızın kişisel verisi olarak değerlendirilecektir. Bu sınav ve soruların depolanması, saklanması, başka platformlarda paylaşılması, cevapların dağıtılması gibi durumlarda KVKK ihlali yapan kişi/kişiler sorumludur. Bu ihlali yapan kişiler hakkında yasal işlemler yapılacaktır.

## **B. SINAVLARIN UYGULANMASINA İLİŞKİN ESASLAR**

- **1.** Sınava girecek öğrenciler, sınav günü sisteme girilecek ve sınavda kullanılacak olan ZOOM toplantı linki, ID ve şifresini, OBİSİS Uzaktan Eğitim sekmesinden alarak, birim web sayfalarından ilan edilen **sınav saatinden en az 10 dakika** önce ZOOM uygulamasına giriş yapmak zorundadır. Uygulamayı başlattığınızda henüz toplantı başlatılmamışsa veya bekleme odasına düşmüşseniz, dersi veren akademisyenin toplantıyı açmasını ve sizi toplantıya almasını bekleyiniz, **kesinlikle uygulamayı kapatmayınız**.
- **2.** Öğrencilerin **en geç sınav saatinden itibaren 5 dakika içinde ZOOM uygulamasına girmiş olmaları** gerekmektedir.
- **3.** ZOOM uygulamasına girerken bütün öğrenciler toplantıda gözükecek isimlerini on haneli **ÖĞRENCİ NO**

**ADI SOYADI olacak şekilde** (Örnek: 1120312520 Aslan AS) **düzenlemeleri zorunludur**. ZOOM toplantısına giren bütün öğrencilerin "Katılımcılar (Participants)" penceresini açarak listenin en üstünde bulunan toplantı isimlerinin belirtilen şekilde olup olmadığını kontrol etmeleri, belirtilen şekilde değil ise fare

ile isimlerinin üstüne geldiklerinde çıkan "More" menüsünden "Rename" seçeneğini seçerek toplantı isimlerini istenilen formata getirmeleri gerekmektedir.

- **4.** Toplantıya **girer girmez bütün öğrencilerin kameralarını açmaları** gerekmektedir. Dersi veren akademisyen tarafından toplantı sonlandırılıncaya kadar öğrencilerin kameraları açık kalacaktır.
- **5.** ZOOM toplantısına girdikten sonra, isminizi kontrol edip kameranızı açınız. Daha sonra uygulamanın "**Sohbet (Chat)" penceresini açarak**, tek bir mesaj olacak şekilde **ADINIZI SOYADINIZI ÖĞRENCİ NUMARANIZI ve SINAVINA GİRDİĞİNİZ DERSİN ADINI** yazarak enter tuşuna basınız. Sohbet penceresi kayıtları Sınav Yoklama Listesi olarak kullanacaktır.
- **6.** Kimlik denetimi için Öğrenci Kimlik Kartı yeterlidir. Ancak, Öğrenci Kimlik Kartı olmayan öğrenciler OBİSİS üzerinden alabilecekleri Öğrenci Belgesinin Çıktısı ve Nüfus Cüzdanı/Pasaportlarını yanlarında bulundurmaları zorunludur. Kimlik denetimi sınav başlamadan önce ZOOM uygulaması ana salonunda veya dersi veren akademisyen tarafından öğrencilerin alt sınıflara otomatik olarak ayrılmasından sonra alt sınıflarda yapılabilecektir.
- **7.** Sınavlarda, mikrofon sınav süresince kapalı tutulacaktır.
- **8.** Öğrenciler dersi veren akademisyen ZOOM toplantısını kapatmadan, **sınavı bitirmiş olsalar dahi, toplantıdan çıkmayacaklardır**. Sınavını bitiren öğrenciler kameraları açık ve sınav kurullarına uygun bir şekilde toplantının kapatılmasını bekleyeceklerdir.
- **9.** Sınav esnasında internet bağlantısından dolayı **ZOOM uygulamasından düşen öğrenciler derhal toplantıya yeniden bağlanarak sınavlarına devam edebileceklerdir.**
- **10.** Bütün öğrenciler **sınav kurallarına uymak zorundadır**. **Sınav esnasında gözetmenler** sınav kurallarına uygun davranmayan öğrencileri **sınav düzeninin bozulmaması için ikaz etmeyecek**, ilgili öğrencinin numarasını ve kurala uygun olmayan davranışını not alacaktır.
- **11.** Sınavın uygulanmasına ilişkin bu metinde bulunmayan her türlü duruma karşı alınacak önlem ve yapılacak uygulamalarda dersi veren akademisyen ve görevlendirilen gözetmenler tam yetkilidir.
- **12.** Üniversitemiz eğitim birimleri, bu metinde yazılmış olan kural ve esaslara ters düşmemek kaydıyla kendi birimlerindeki sınavlar için ek kural ve uygulama esası belirleyebilir.
- **13.** Erciyes Üniversitesi Rektörlüğü, gerektiğinde, yukarıda belirtilen kural ve esaslarda düzenleme, ekleme, çıkarma hakkına sahiptir.

## **ERCİYES ÜNİVERSİTESİ REKTÖRLÜĞÜ**